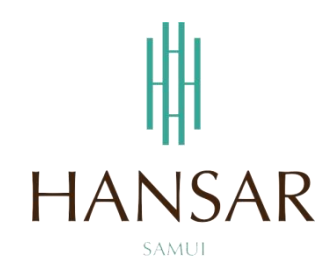

# **คู่มือการอนุมัติการขอลางานของพนักงานในแผนก ส าหรับหัวหน้าแผนก (ภาษาอังกฤษ)**

## **MANUAL of Approve Leave Program for HOD (English)**

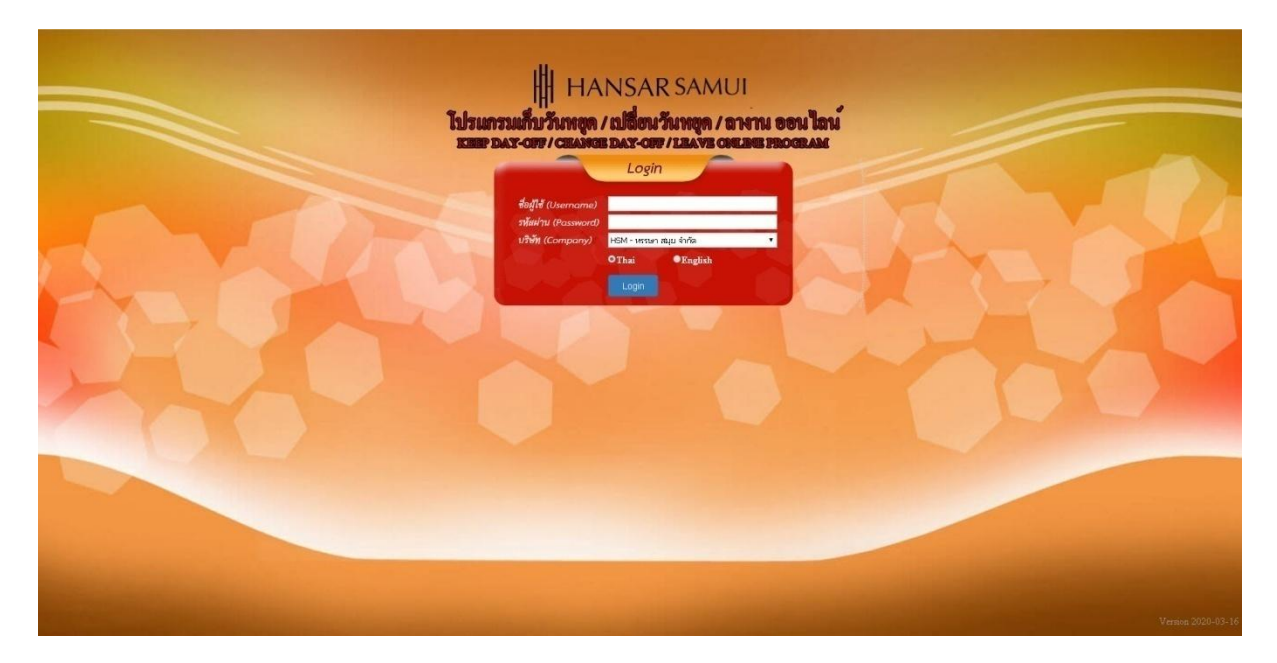

#### **Contents**

## <span id="page-1-0"></span>**(You can click on a topic and the system will bring up the manual window you want to browse)**

**Page**

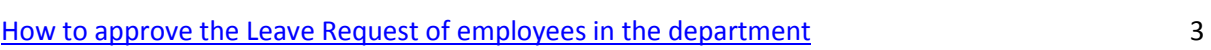

#### **[Back to contents](#page-1-0)**

## <span id="page-2-0"></span>**How to approve the Leave Request of employees in the department**

Can approve the Leave Request of employees in the department only.

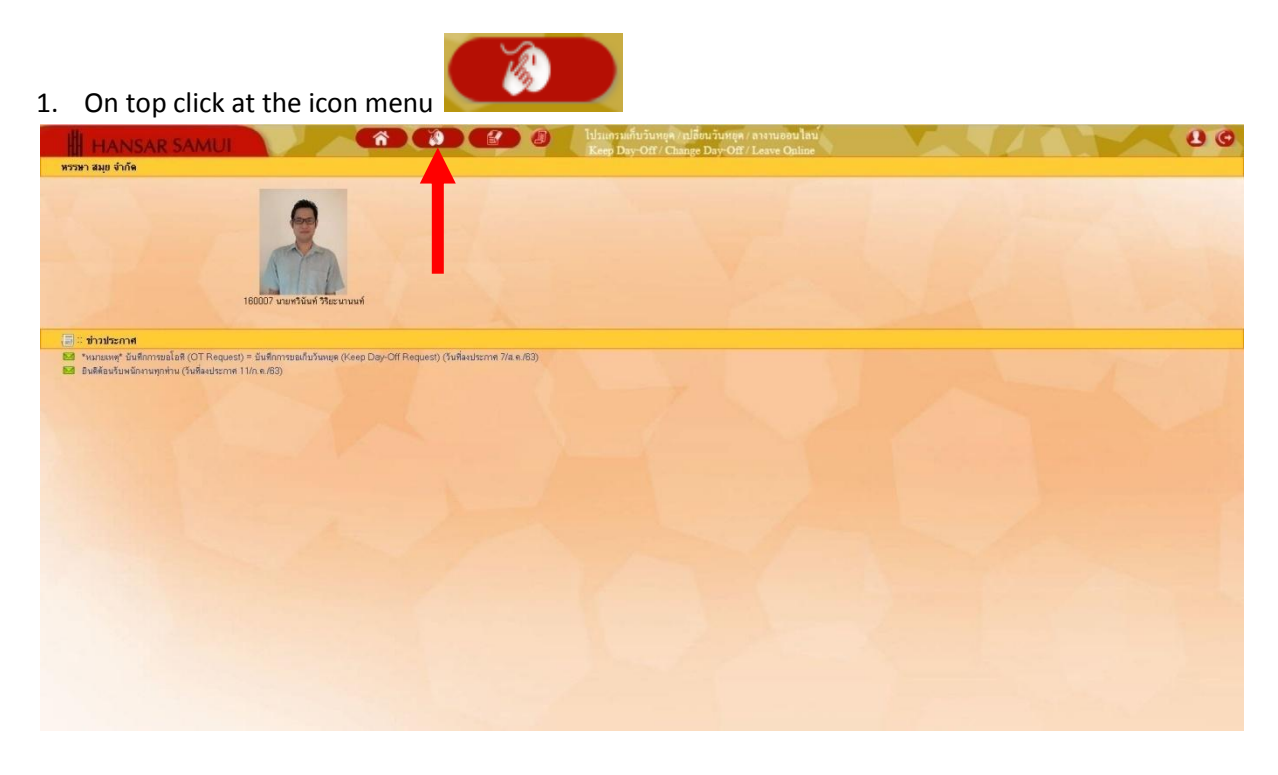

2. After that click at **D** Leave Approval

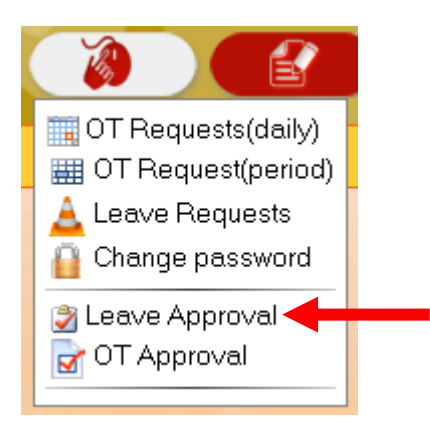

### **[Back to contents](#page-1-0)**

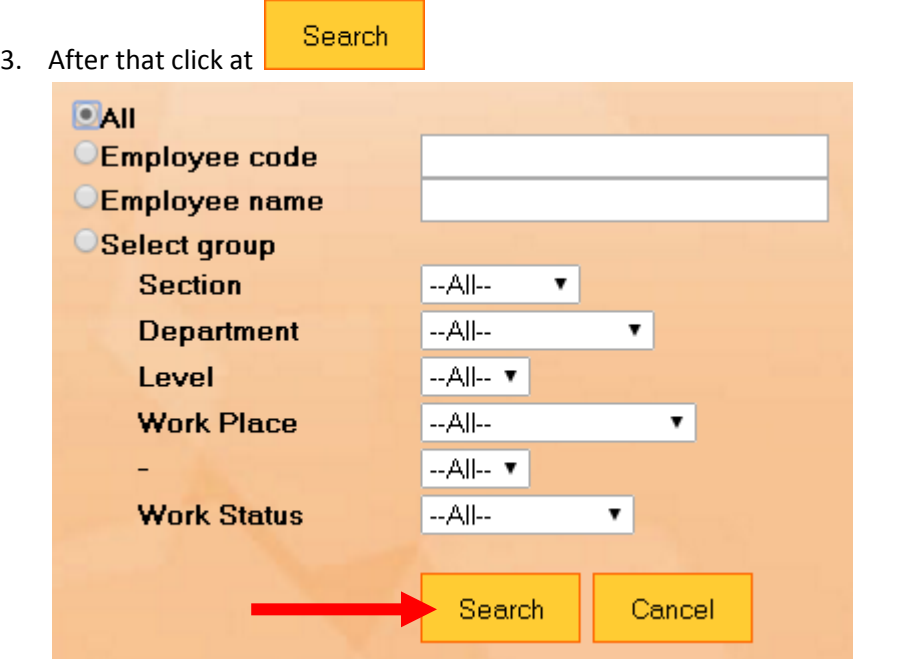

4. The list of Leave request for all employees in the department. Will show up all.

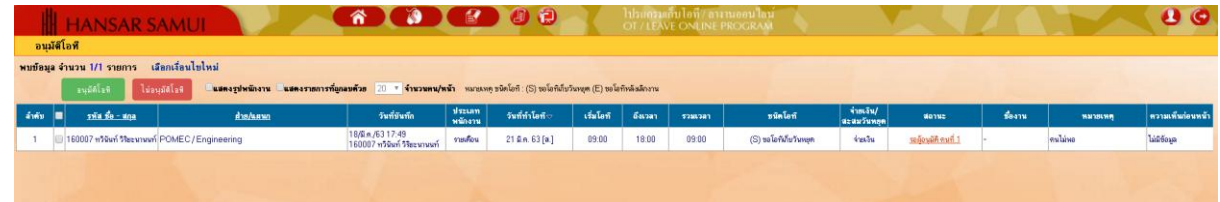

5. If you want to approve the request for the Leave of which employees then tick the check  $\left|\bullet\right|$  at the worksheet of that employee.

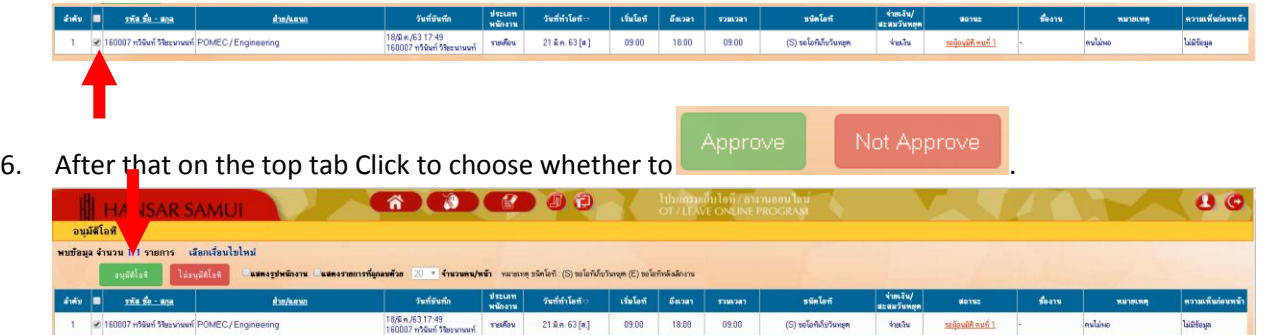

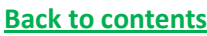

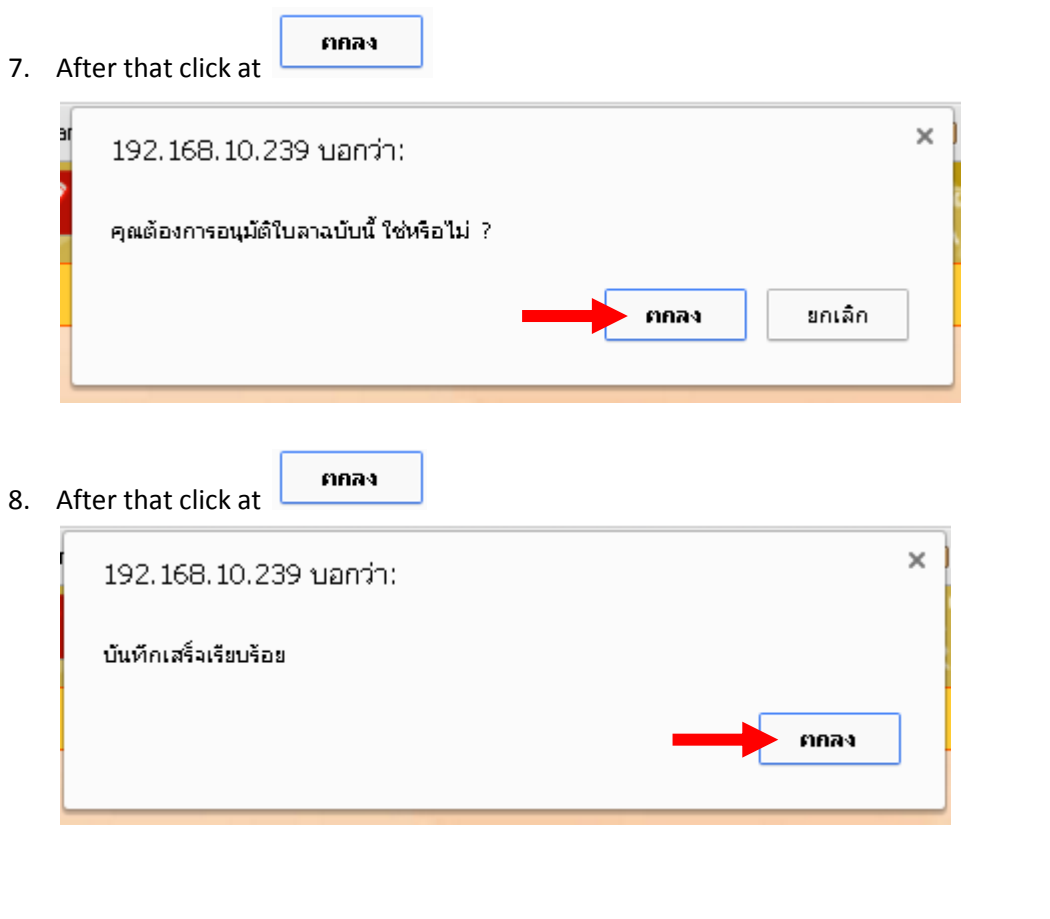

**---------------------------------------------------------- Finish -------------------------------------------**